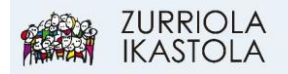

## **ERABILTZAILEAREN HIZKUNTZA ALDATZEKO**

## 1.- [Sartu Alexian](https://web2.alexiaedu.com/ACWeb/LogOn.aspx?key=lOPyiYdYrp4%3d)

Zure erabiltzaile eta pasahitzarekin sartu.

2.- KLIK, pantailaren goi-eskuinaldean dagoen gure izen-abizenean edo ikonoan:

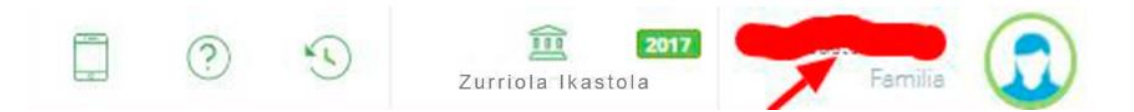

## 3.- KLIK "Erabiltzailea" izeneko fitxan.

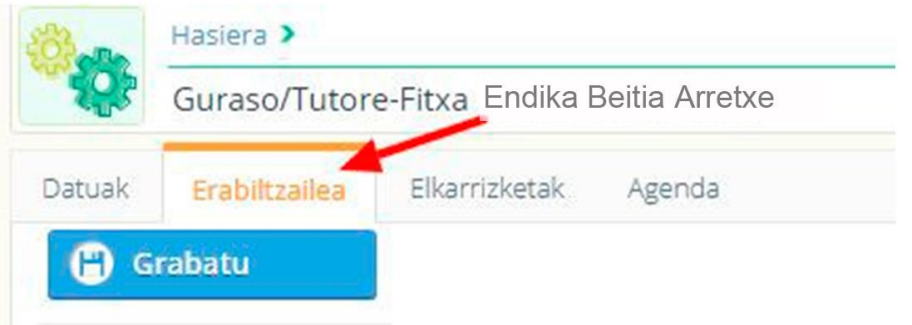

4.- Aukeratu "Pantailaren hizkuntza" eta "Edukiaren hizkuntza" Egindako aldaketak, saioa berriro hastean aplikatuko dira.

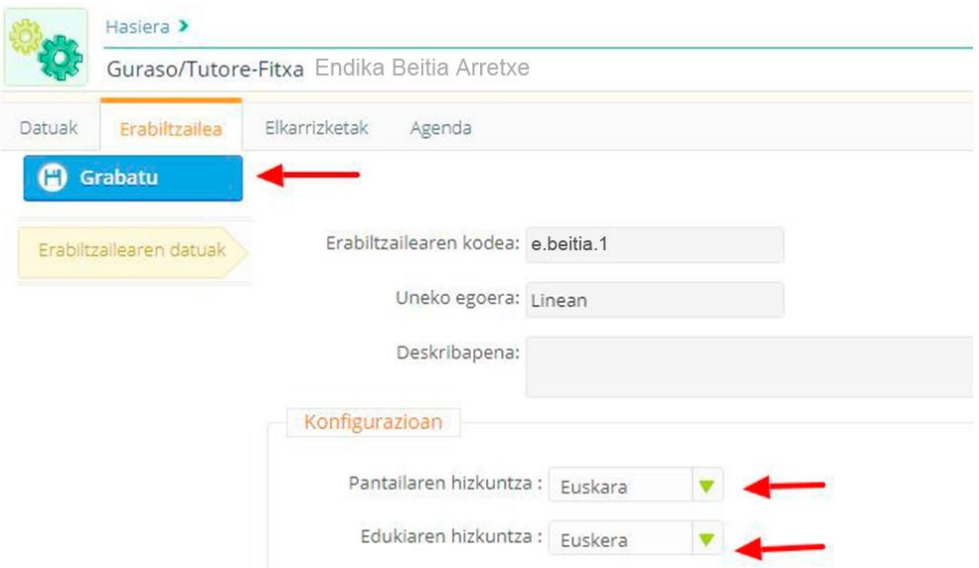